# **Reference and Support [EN]**

HP DeskJet 2700 All-in-One series

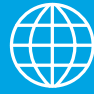

- [DE] Referenz und Support
- [FR] Référence et assistance
- [ES] Referencia y soporte
- [SV] Referens och support
- [NO] Referanse og støtte
- [ET] Viited ja tugiteenused
- [LV] Atsauce un atbalsts
- [IT] Servizio di supporto
- [NL] Referentie en ondersteuning
- [PT] Referência e suporte
- [FI] Viitetiedot ja tuki
- [DA] Reference og support
- [LT] Pagalba ir palaikymas

## **Printer features**

- 1 Input trav
- 2 Scanner
- 3 Control panel
- 4 Cartridge access door
- 5 Output tray extender
- **6** Output trav

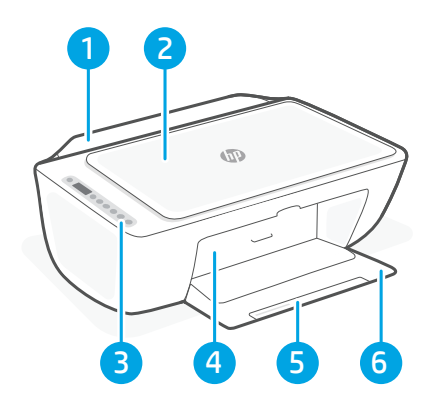

# **Control panel**

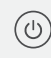

- Power button Press to turn printer on/off.
- **Ink Alert light** Indicates low ink or cartridge problems.
	- Cancel button Press to stop current operation.

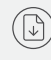

 $\widehat{\mathrm{I}}$ 

- Resume button/light Press when lit to continue a job.
- Information button/light Press to print a summary of printer settings and status.
- Wireless button/light  $(\Rrightarrow)$ Indicates wireless connection status. Connected when light is solid blue. Blinks when printer is disconnected or in setup mode.
	- **Color Copy button** Press to start a color copy job.
		- Black and White Copy button Press to start a black-and-white copy job.

Note: To increase number of copies, press the desired button multiple times.

# **Display icons**

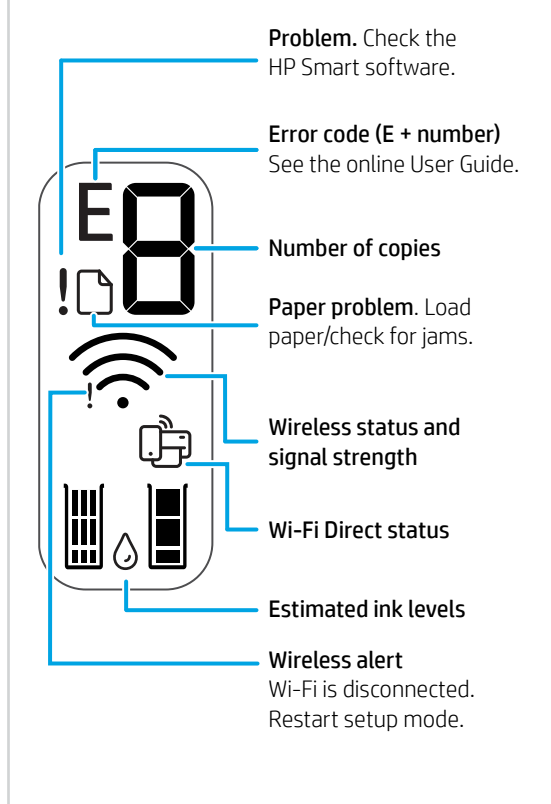

For more information on lights and errors, visit **[hp.com/support](https://www.hp.com/support)**

# **Help and tips for Wi-Fi and connectivity**

If the software is unable to find your printer during setup, check the following conditions to resolve the issue.

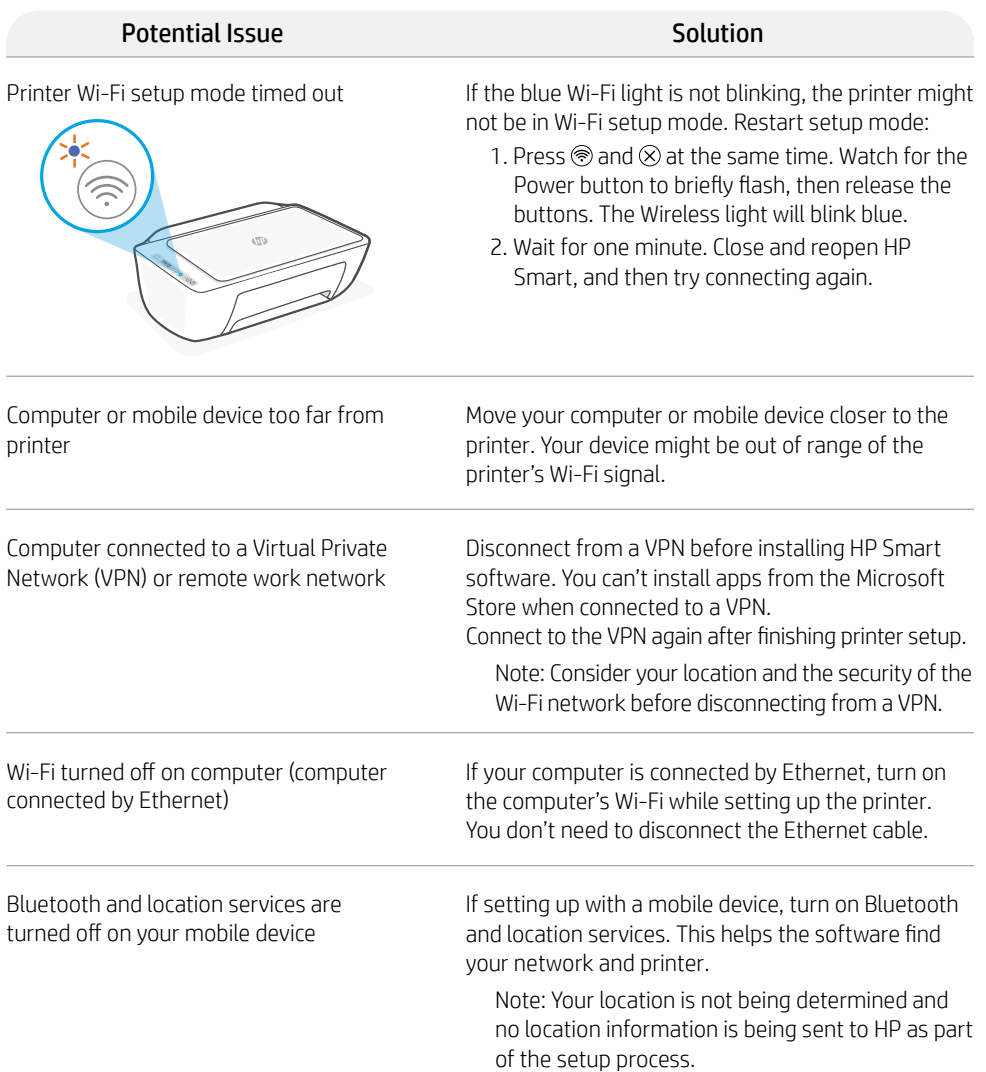

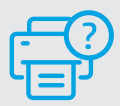

#### **Help and Support**

For printer information, troubleshooting, and videos, visit the printer support website.

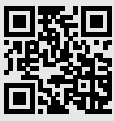

## **Druckerfunktionen**

- 1 Zufuhrfach
- 2 Scanner
- 3 Bedienfeld
- 4 Zugangsklappe zu den Patronen
- 5 Ausgabefachverlängerung
- 6 Ausgabefach

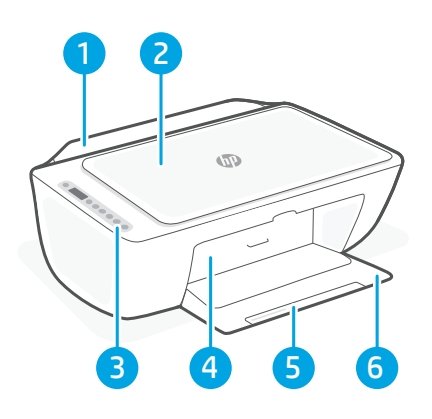

# **Bedienfeld**

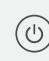

Netztaste Mit dieser Taste schalten Sie den Drucker ein/aus.

Tintenwarnung (LED) Zeigt einen niedrigen Tintenfüllstand oder Patronenprobleme an.

Abbrechen (Taste) Mit dieser Taste stoppen Sie den aktuellen Vorgang.

Fortsetzen (Taste/LED) Drücken Sie die Taste, wenn sie leuchtet, um einen Auftrag fortzusetzen.

Informationen (Taste/LED) Mit dieser Taste drucken Sie eine Zusammenfassung der Druckereinstellungen und -status.

Wireless (Taste/LED) Sie zeigt den Status der Wireless-Verbindung an. Verbunden, wenn die LED durchgehend blau leuchtet. Blinkt, wenn der Drucker nicht verbunden ist oder sich im Einrichtungsmodus befindet.

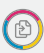

 $\bigcirc$ 

X)

Farbkopie (Taste) Mit dieser Taste drucken Sie eine Farbkopie.

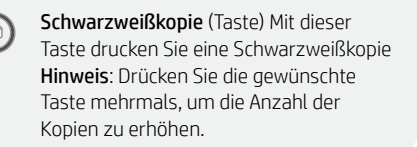

# **Symbole auf dem Display**

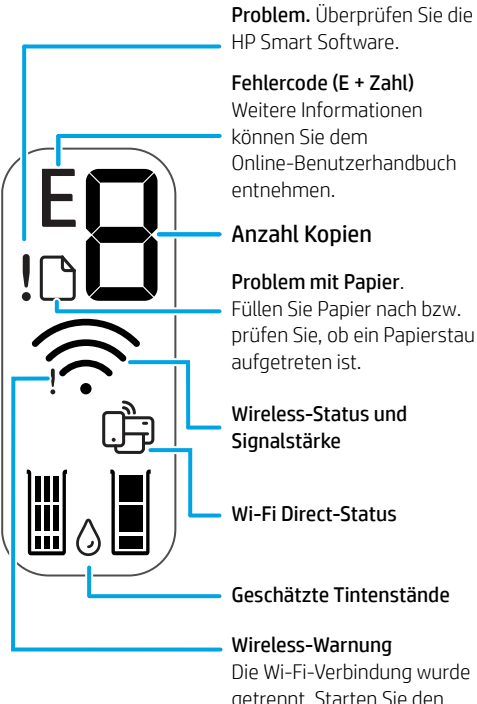

Die Wi-Fi-Verbindung wurde getrennt. Starten Sie den Einrichtungsmodus neu.

Für weitere Informationen zu den LEDs und Fehlern besuchen Sie **[hp.com/support](https://www.hp.com/support)**

### **Hilfe und Tipps zu Wi-Fi und Konnektivität**

Wenn die Software Ihren Drucker während der Einrichtung nicht finden kann, prüfen Sie zur Behebung des Problems die folgenden Bedingungen.

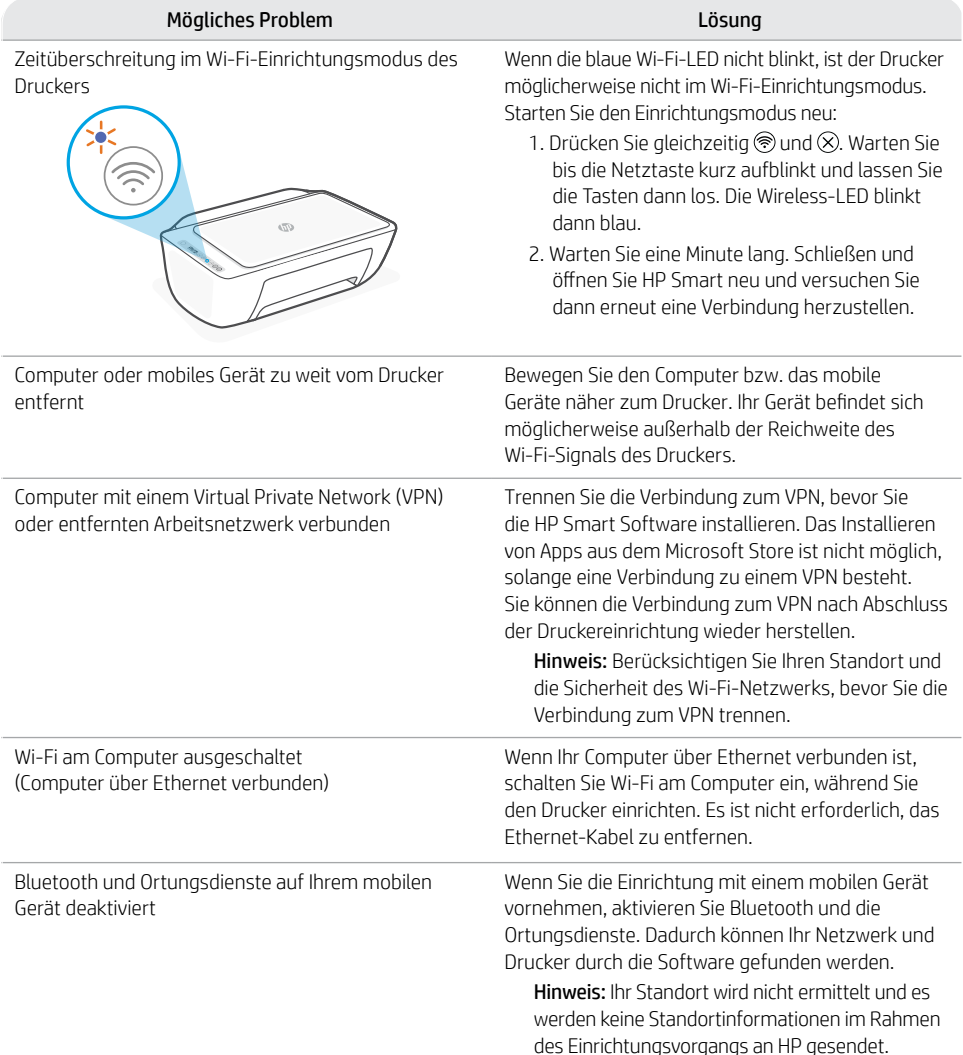

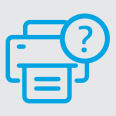

#### **Hilfe und Support**

Besuchen Sie für weitere Informationen zum Drucker und zur Fehlerbehebung sowie für Produktvideos die Support-Website des Druckers.

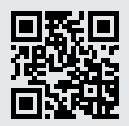

# **Caratteristiche della stampante**

- 1 Vassoio di alimentazione
- 2 Scanner
- 3 Pannello di controllo
- 4 Sportello di accesso alle cartucce
- 5 Estensione del vassoio di uscita
- 6 Vassoio di uscita

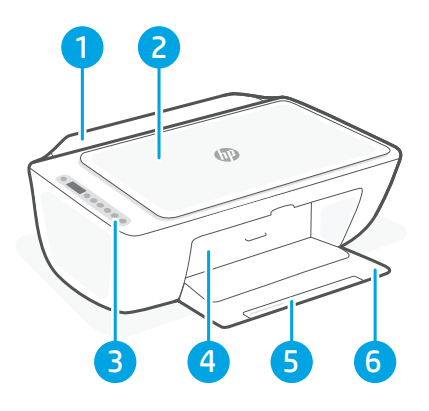

# **Pannello di controllo**

 $\bullet$ 

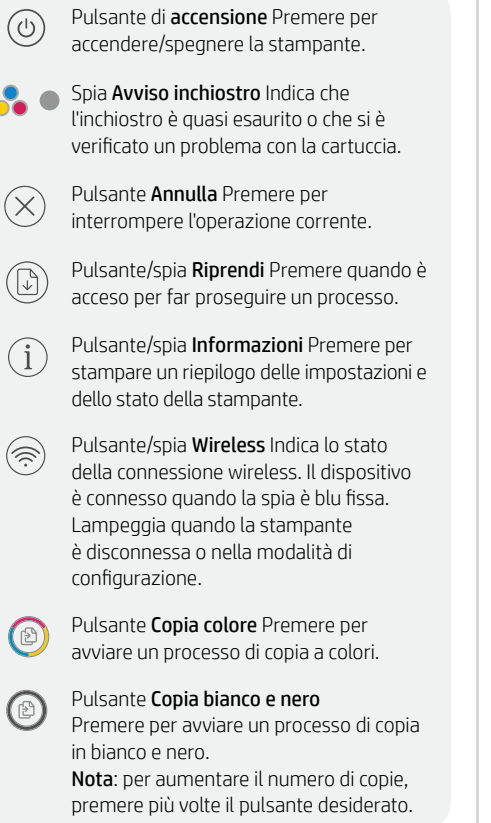

# **Icone sul display**

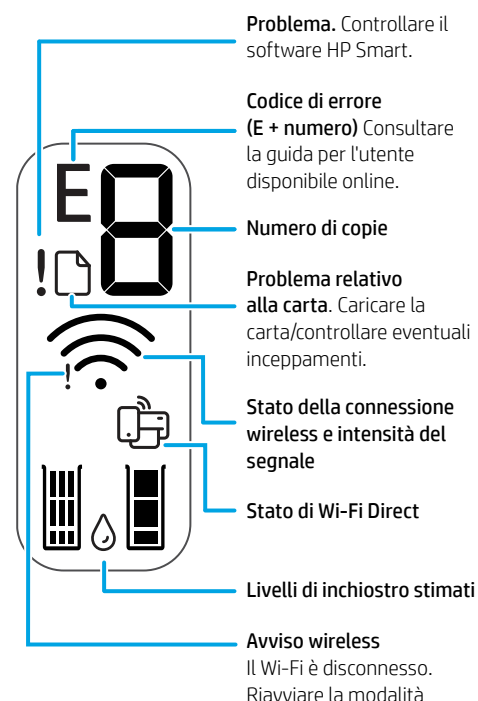

Per ulteriori informazioni su spie ed errori, visitare **[hp.com/support](https://www.hp.com/support)**

di configurazione.

### **Guida e suggerimenti per Wi-Fi e connettività**

Se il software non riesce a trovare la stampante durante la configurazione, verificare le seguenti condizioni per risolvere il problema.

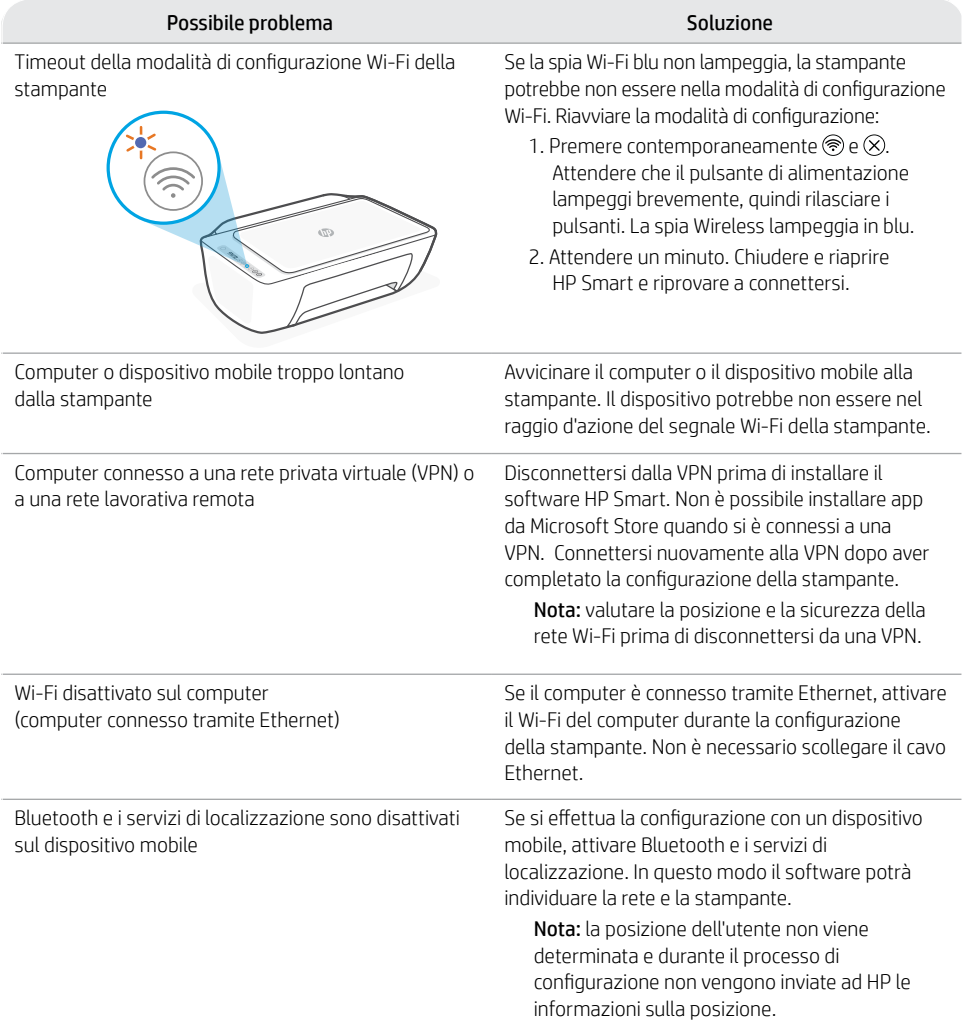

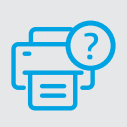

#### **Guida e supporto**

Per informazioni sulla stampante, la risoluzione dei problemi e i video, visitare il sito web del supporto della stampante.

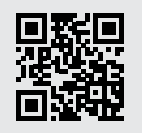

# **Caractéristiques de l'imprimante**

- 1 Bac d'alimentation
- 2 Scanner
- 3 Panneau de commande
- 4 Porte d'accès aux cartouches d'encre
- 5 Extension du bac de sortie
- 6 Bac de sortie

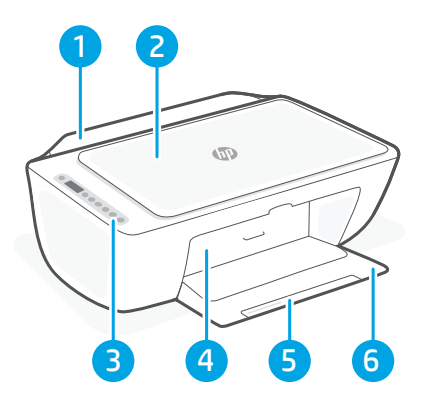

# **Panneau de commande**

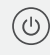

G

 $\left\langle \sum\right\rangle$ 

Bouton Marche/Arrêt Appuyez pour allumer/éteindre l'imprimante.

Voyant Alerte encre Indique des problèmes de niveau d'encre bas ou un incident affectant une cartouche.

Bouton Annuler Appuyez pour interrompre l'opération en cours.

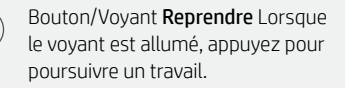

Bouton/Voyant Information Appuyez pour imprimer un résumé des paramètres et du statut de l'imprimante.

Bouton/Voyant Sans fil

Indique l'état de la connexion sans fil. La connexion est établie lorsque le voyant s'allume en bleu fixe. Clignote lorsque l'imprimante est déconnectée ou ne mode configuration.

Bouton Copie couleur Appuyez pour lancer une copie en couleur.

Bouton Copie noir et blanc Appuyez pour lancer une copie en noir et blanc. Remarque : Pour augmenter le nombre de copies, appuyez sur le bouton souhaité à plusieurs reprises.

# **Icônes d'affichage**

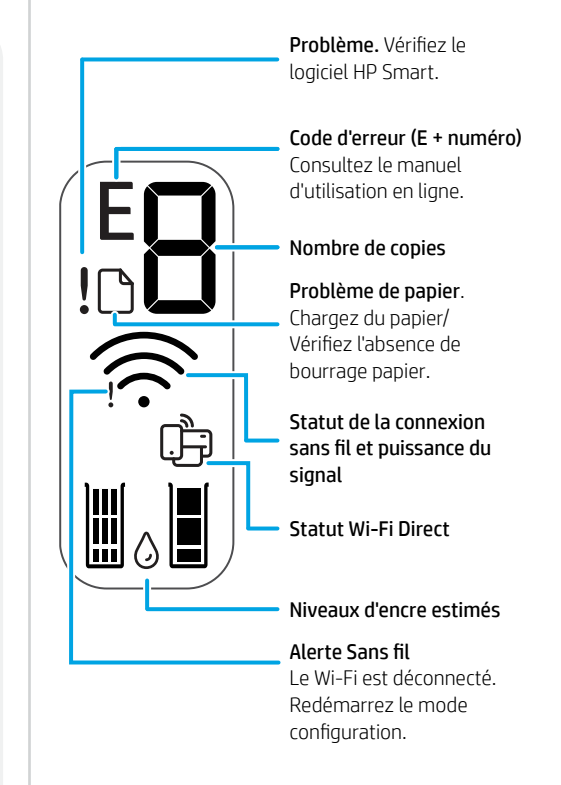

Pour en savoir plus sur les voyants et les erreurs, consultez le site **[hp.com/support](https://www.hp.com/support)**

### **Aide et conseils pour le Wi-Fi et la connectivité**

Si logiciel ne parvient pas à trouver votre imprimante pendant la configuration, vérifiez les conditions suivantes pour résoudre le problème.

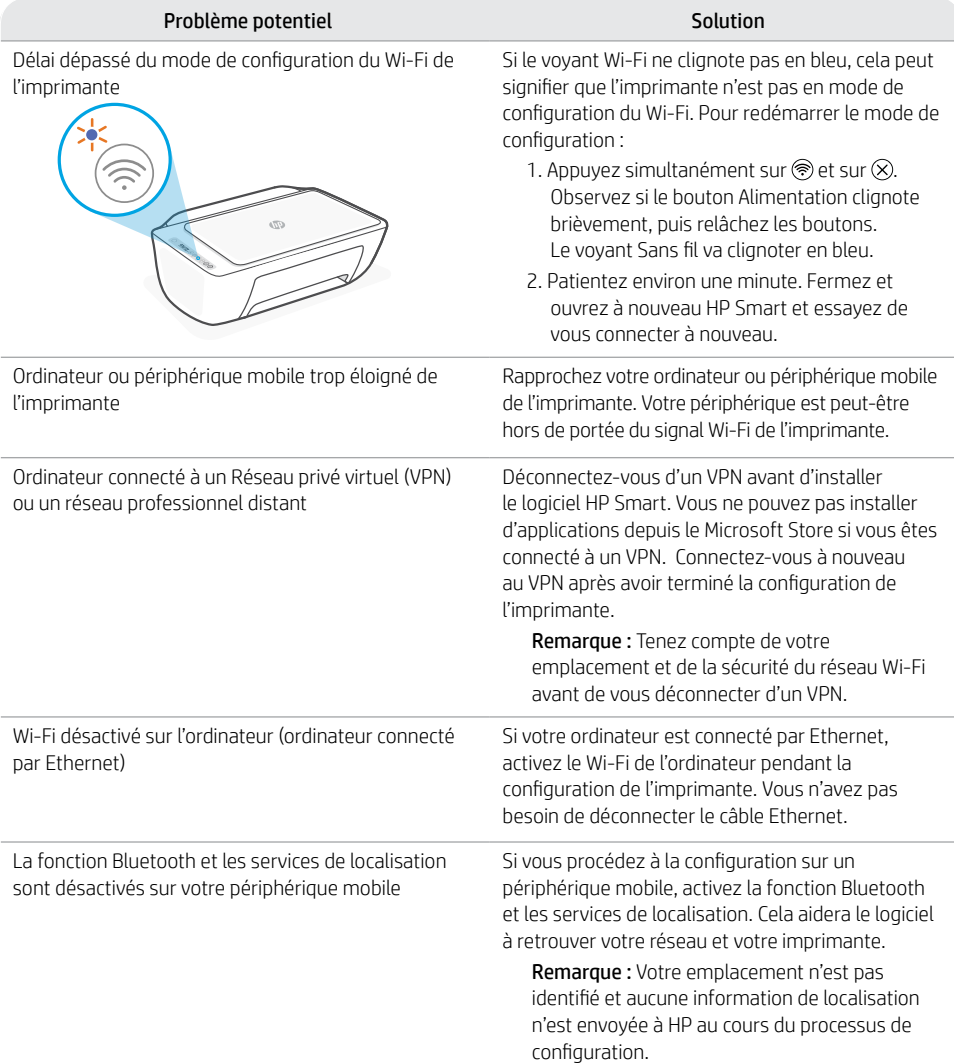

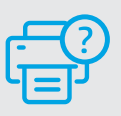

#### **Aide et assistance**

Pour obtenir des informations sur l'imprimante, le dépannage et des vidéos, rendez-vous sur le site Web d'assistance de l'imprimante.

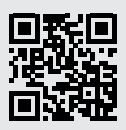

## **Kenmerken van de printer**

- **Invoerlade**
- 2 Scanner
- 3 Bedieningspaneel
- 4 Toegangsklep cartridge
- 5 Verlengstuk uitvoerlade
- 6 Uitvoerlade

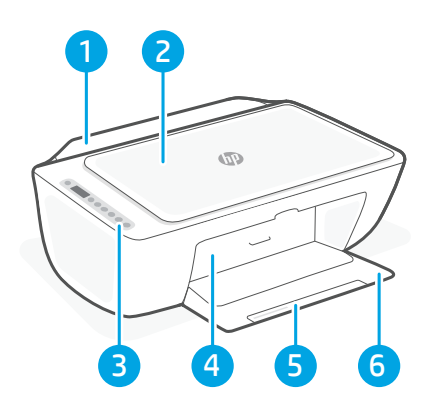

# **Bedieningspaneel**

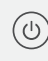

Aan-uit knop Druk hierop om de printer in/uit te schakelen.

Inktwaarschuwings lampje Geeft aan dat de inkt bijna op is of dat er een probleem is met de cartridge.

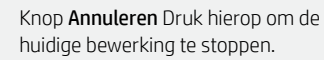

Knop/lampje Hervatten Druk hierop als deze verlicht is om verder te gaan met een taak.

Knop/lampje Informatie Druk hierop om een overzicht af te drukken van de instellingen en status van de printer.

Knop/lampje Draadloos Geeft de status van de draadloze verbinding aan. Verbonden wanneer het lampje continu blauw is. Knippert wanneer de printer is losgekoppeld of in de installatiemodus staat.

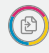

 $(i)$ 

 $(\widehat{\Rightarrow})$ 

Knop Kopiëren in kleur Druk hierop om een kopieertaak in kleur te starten.

Knop Kopiëren in zwart-wit Druk hierop om een kopieertaak in zwart-wit te starten. Opmerking: Druk meerdere keren op de gewenste knop om het aantal kopieën te verhogen.

### **Weergavepictogrammen**

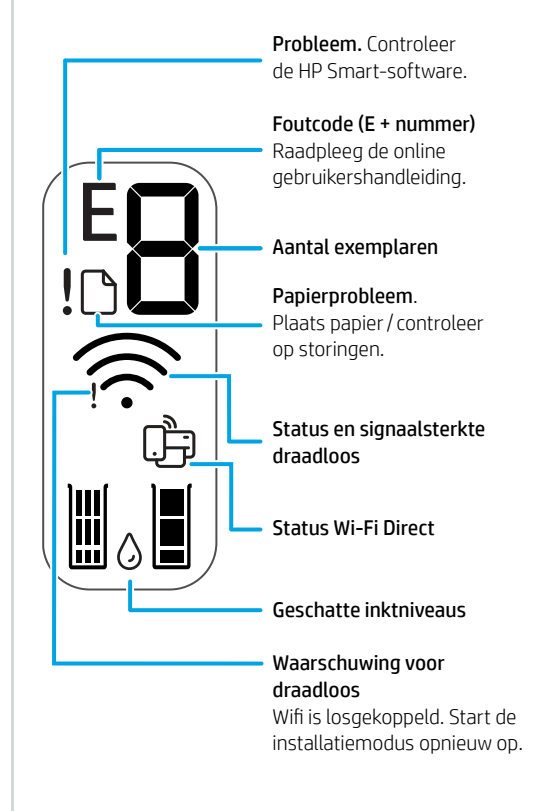

Ga voor meer informatie over lampjes en fouten naar **[hp.com/support](https://www.hp.com/support)**

### **Hulp en tips voor wifi en connectiviteit**

Als de software uw printer tijdens de installatie niet kan vinden, controleert u de volgende problemen om het probleem op te lossen.

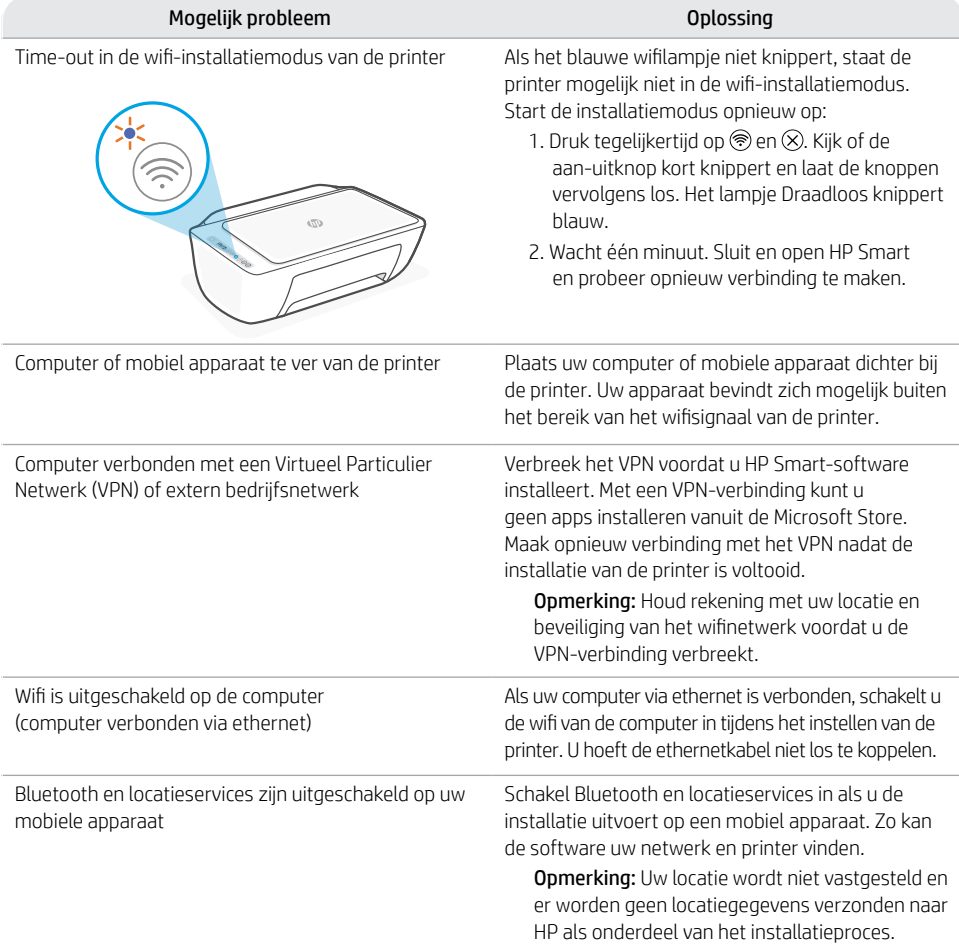

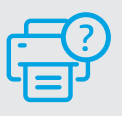

#### **Help en ondersteuning**

Ga voor printerinformatie, het oplossen van problemen en video's naar de ondersteuningswebsite voor de printer.

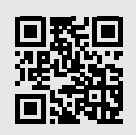

# **Funciones de la impresora**

- Espanc
- 1 Bandeja de entrada
- 2 Escáner
- 3 Panel de control
- 4 Puerta de acceso al cartucho
- 5 Extensor de la bandeja de salida
- 6 Bandeja de salida

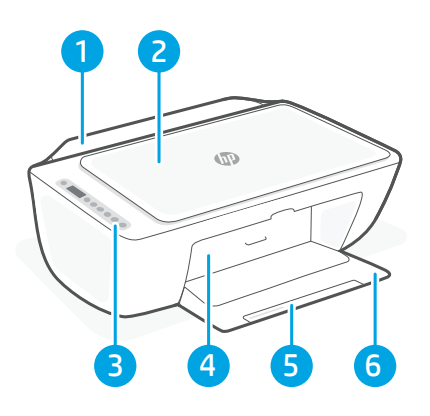

# **Panel de control**

 $(1)$ 

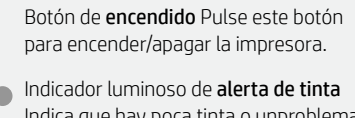

Indica que hay poca tinta o unproblema con el cartucho de tinta.

- Botón Cancelar Pulse este botón para detener la operación actual.
- Botón/indicador luminoso Reanudar Pulse cuando se ilumine para continuar un trabajo.
- Botón/indicadoar luminioso Información Pulse para imprimir un resumen de los ajustes y el estado de la impresora.
	- Botón/indicador luminoso de conexión inalámbrica Indica el estado de la conexión inalámbrica. Hay conexión si la luz es fija y de color azul. La luz parpadea si la impresora está desconectada o no está en modo de configuración.
- 

G

ミ

Botón Copia en color Pulse para iniciar un trabajo de copia en color.

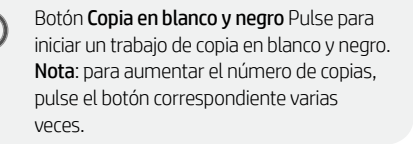

# **Iconos de la pantalla**

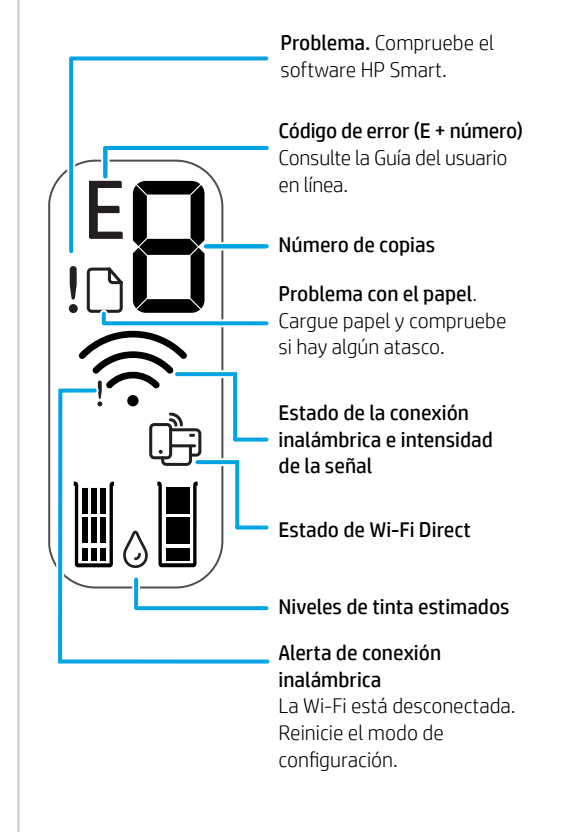

Para obtener más información sobre los indicadores luminiosos y los errores, visite **[hp.com/support](https://www.hp.com/support)**

### **Ayuda y consejos para la Wi-Fi y la conexión**

Si el software no detecta su impresora durante la configuración, compruebe las siguientes condiciones para resolver el problema.

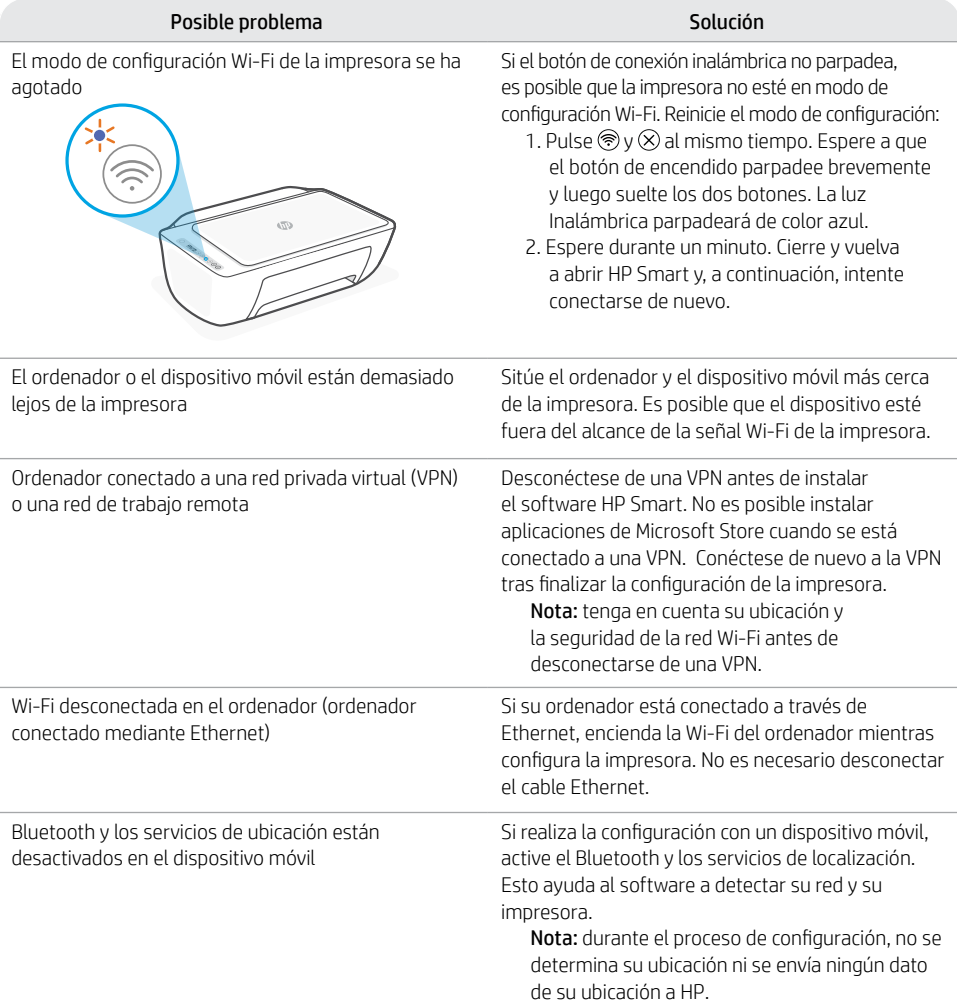

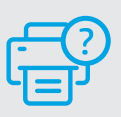

#### **Ayuda y soporte**

Para obtener información sobre la impresora, resolución de problemas y vídeos, visite el sitio web de soporte de la impresora.

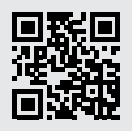

### **Recursos da impressora**

- 1 Bandeja de entrada
- 2 Scanner
- 3 Painel de controle
- 4 Porta de acesso aos cartuchos
- 5 Extensor da bandeja de saída
- 6 Bandeja de saída

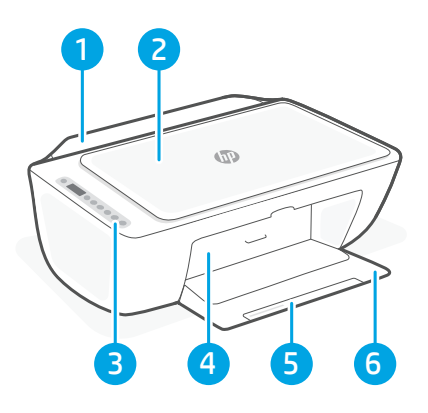

# **Painel de controle**

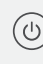

Botão Liga/Desliga Pressione para ligar/ desligar a impressora.

Luz de Alerta de tinta Indica pouca tinta ou problemas no cartucho.

Botão Cancelar Pressione para interromper a operação atual.

Botão/luz Continuar Pressione quando estiver aceso para continuar um trabalho.

Botão/luz Informação Pressione para imprimir um resumo das configurações e status da impressora.

Luz do botão de conexão sem fio Indica o status da conexão sem fio. Conectado quando a luz estiver acesa em azul estável. Pisca quando a impressora é desconectada ou estiver no modo de configuração.

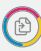

 $\binom{1}{1}$ 

 $(\widehat{\widetilde{\psi}})$ 

Botão Cópia em cores Pressione para iniciar um trabalho de cópia colorida.

Botão Cópia Colorida/Preto e branco Pressione para iniciar um trabalho de cópia em preto e branco. Observação: Para aumentar o número de cópias, pressione o botão desejado várias vezes.

## **Exibir ícones**

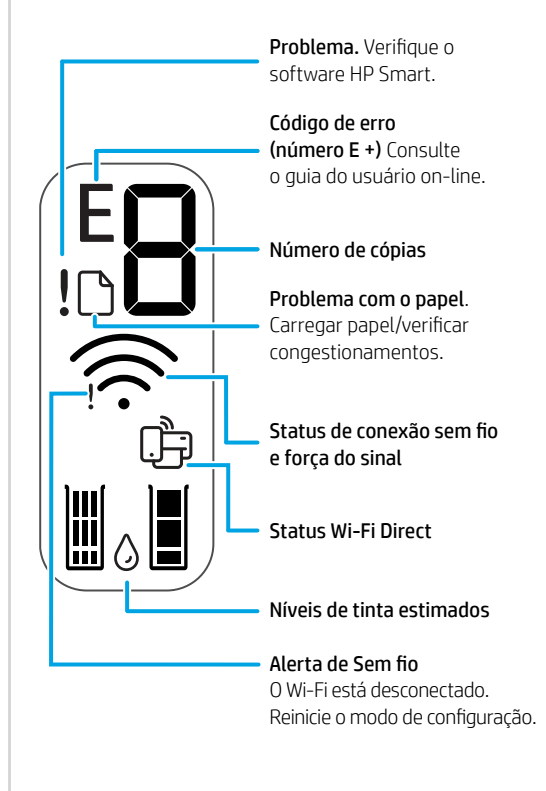

Para mais informações sobre luzes e erros, acesse **[hp.com/support](https://www.hp.com/support)**

### **Ajuda e dicas sobre Wi-Fi e conectividade**

Se o software não encontra a impressora durante a configuração, verifique o seguinte para resolver o problema:

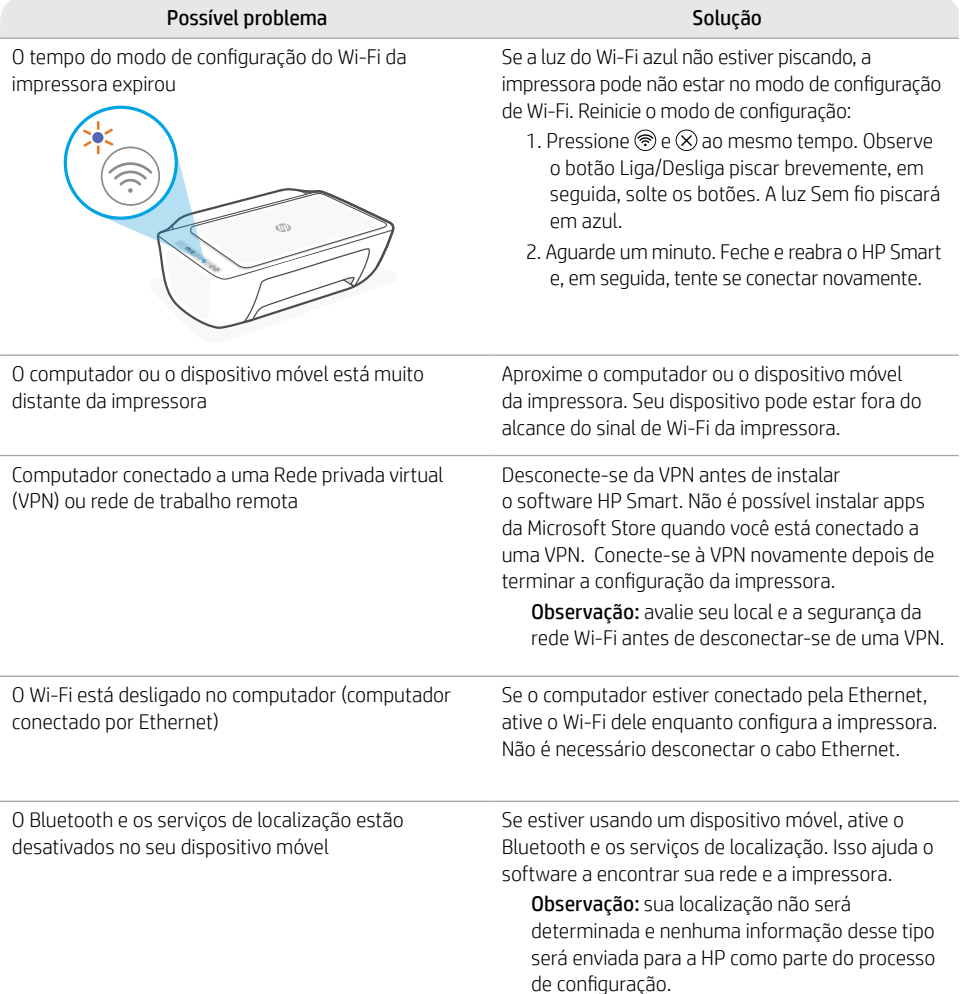

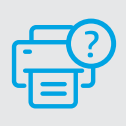

#### **Ajuda e suporte**

Para obter informações sobre a impressora, solução de problemas e vídeos, acesse o site de suporte da impressora.

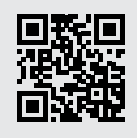

**[hp.com/support](https://www.hp.com/support)**

Português

Estas informações estão sujeitas a alterações sem aviso prévio.

# **Skrivarfunktioner**

- 1 Inmatningsfack
- 2 Skanner
- 3 Kontrollpanel
- 4 Bläckpatronslucka
- 5 Utmatningsfackets förlängare
- 6 Utmatningsfack

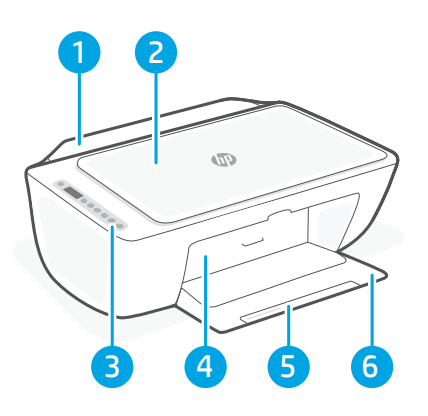

# **Kontrollpanel**

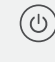

Ström-knapp Tryck för att slå på/stänga av skrivaren.

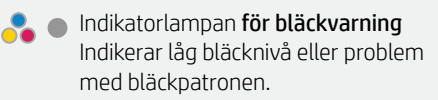

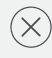

Avbryta-knapp Tryck för att avbryta den aktuella åtgärden.

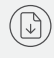

 $(i)$ 

 $(\widehat{\mathbb{R}})$ 

Fortsätta-knapp/lampa Tryck på den när den lyser för att fortsätta ett jobb.

Informations-knapp/lampa Tryck för att skriva ut en sammanfattning av skrivarens inställningar och status.

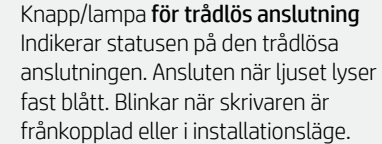

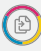

Knappen Kopiera i färg Tryck för att starta en kopiering i färg.

Knappen Kopiera i svartvitt Tryck för att starta en kopiering i svartvitt. Obs! Du kan öka antalet kopior genom att trycka på önskad knapp flera gånger.

# **Ikoner i fönstret**

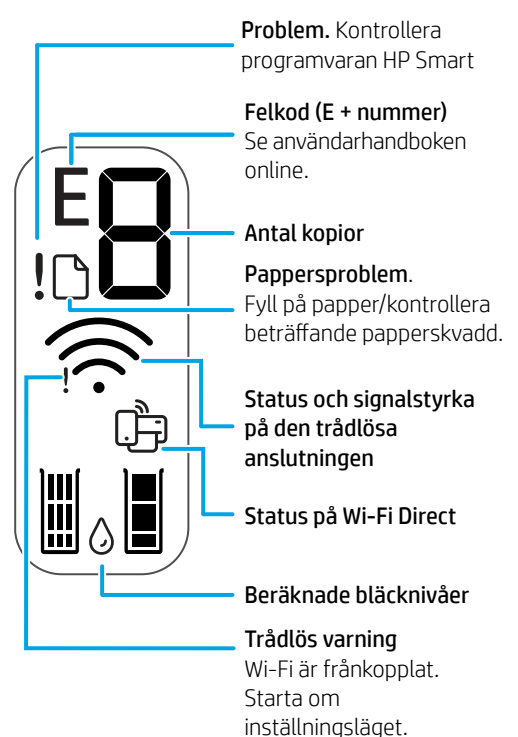

Besök **[hp.com/support](https://www.hp.com/support)** för mer information om lampor och fel

### **Hjälp och tips för Wi-Fi och anslutningar**

Om programvaran inte hittar din skrivare under installationen ska du kontrollera följande för att lösa problemet.

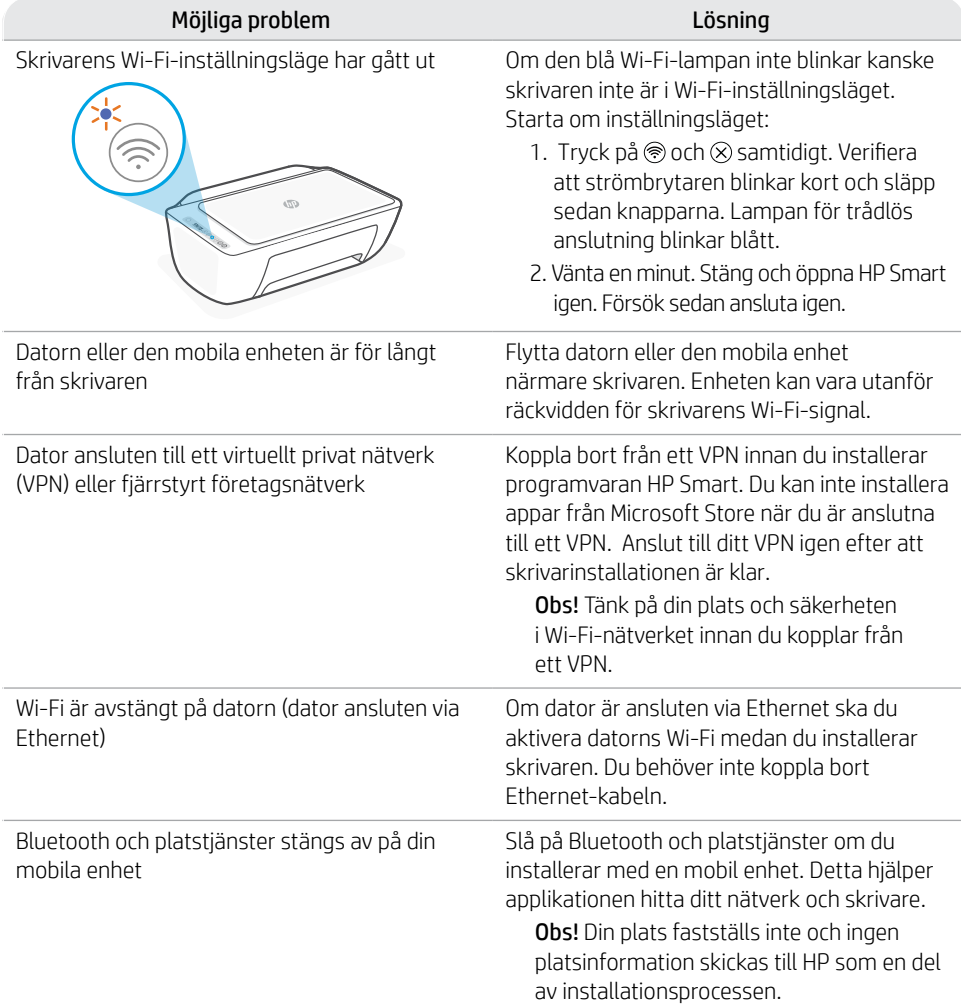

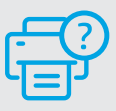

#### **Hjälp och support**

Besök skrivarens supportwebbplats för skrivarinformation, felsökning och videor.

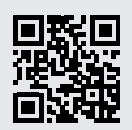

**[hp.com/support](https://www.hp.com/support)**

Informationen i detta dokument kan komma att bli inaktuell utan föregående meddelande.

# **Tulostimen ominaisuudet**

- 1 Syöttölokero
- 2 Skanneri
- 3 Ohjauspaneeli
- 4 Tulostuspatruunoiden suojakansi
- 5 Tulostelokeron jatke
- 6 Tulostelokero

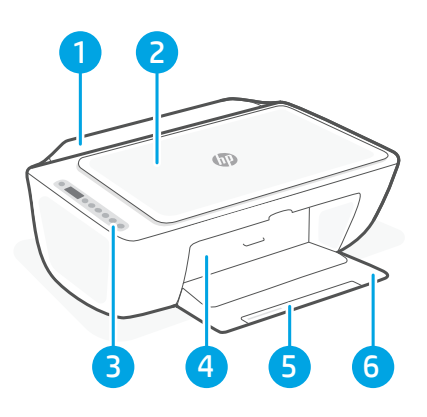

# **Ohjauspaneeli**

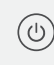

Virtapainike Kytke/katkaise tulostimen virta tätä painamalla.

Mustevaroitus-merkkivalo Muste on vähissä tai patruunassa on ongelma.

Peruuta-painike Tätä painamalla voit pysäyttää meneillään olevan toiminnon.

Jatka-painike/merkkivalo Kun tämä painike palaa, voit jatkaa työtä sitä painamalla.

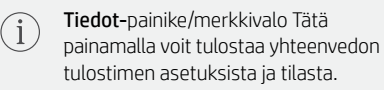

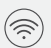

#### Langattoman yhteyden

painike/merkkivalo Näyttää langattoman yhteyden tilan. Yhdistetty, kun valo palaa sinisenä. Vilkkuu, kun tulostimella ei ole yhteyttä tai se on määritystilassa.

Värikopio-painike Tätä painamalla voit aloittaa värillisen kopioinnin.

Mustavalkokopio-painike Tätä painamalla voit aloittaa mustavalkoinen kopioinnin. Huomautus: Voit kasvattaa kopiomäärää haluttua painiketta painelemalla.

# **Näytön kuvakkeet**

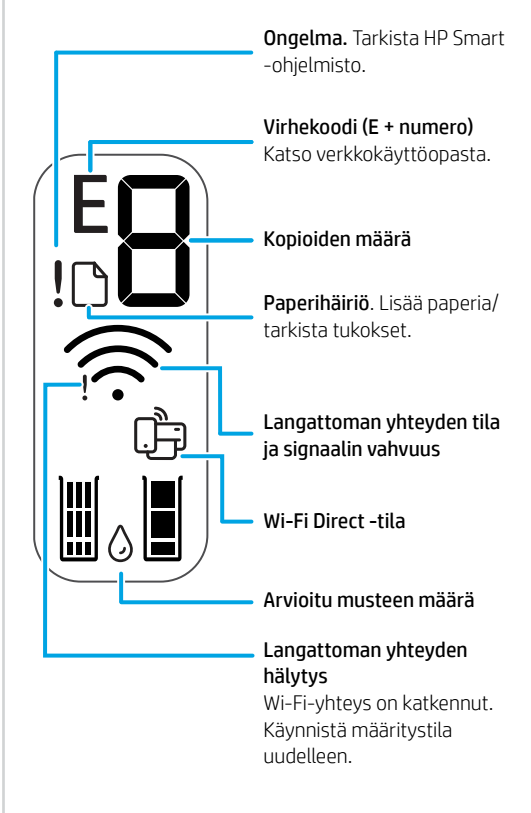

# **Ohjeita ja vinkkejä Wi-Fi-yhteyden ja liitäntöjen käyttöön**

Jos ohjelmisto ei löydä tulostintasi määrityksen aikana, ratkaise ongelma tarkistamalla seuraavat asiat.

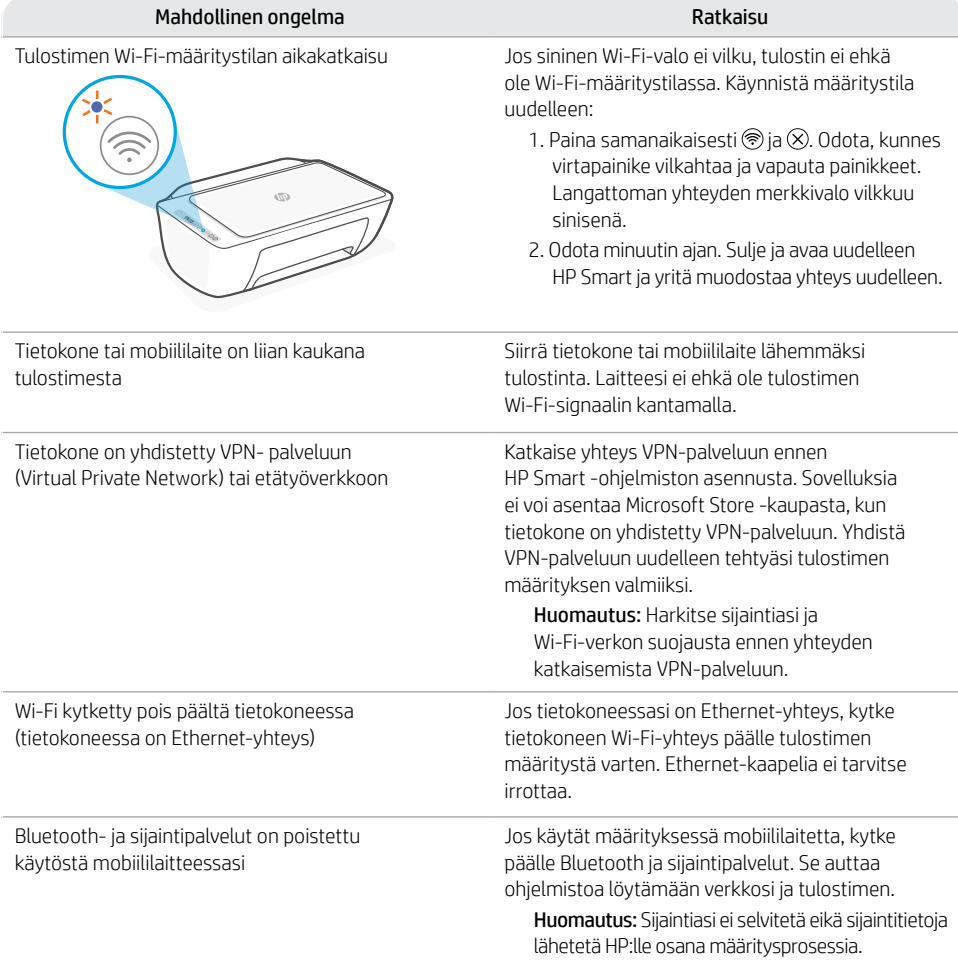

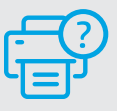

#### **Ohje ja tuki**

Tulostimen tietoja, vianmääritystä ja videoita saa tulostintuen sivuilta.

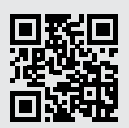

**[hp.com/support](https://www.hp.com/support)**

Näität tietoja voidaan muuttaa ilman erillistä ilmoitusta.

# **Skriverfunksjoner**

- **Innskuff**
- 2 Skanner
- 3 Kontrollpanel
- 4 Blekkpatrondeksel
- 5 Utskuffens forlenger
- 6 Utskuff

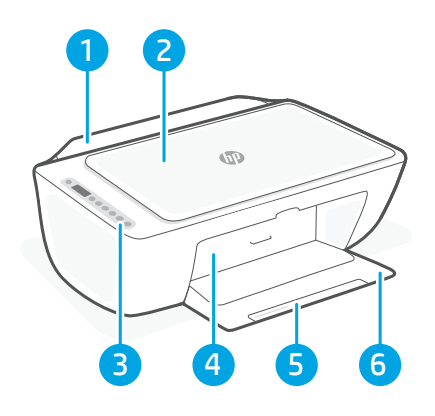

# **Kontrollpanel**

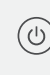

På/av-knapp Trykk på den for å slå skriveren på / av.

Blekkvarsel-lampe ngir lite blekk eller problem med blekkpatron.

Avbryt-knapp Trykk for å avbryte den aktuelle operasjonen.

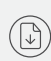

 $\bigcap$ 

 $(\Rrightarrow$ 

Fortsettknapp/-lampe Trykk på den når den lyser for å fortsette en jobb.

Informasjonsknapp/-lampe Trykk på den for å skrive ut et sammendrag over skriverens innstillinger og status.

Trådløs-knapp/-lampe Viser status for trådløs tilkobling. Tilkoblet når lampen lyser blått. Blinker når skriver er frakoblet eller i oppettmodus.

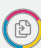

Fargekopi-knapp Trykk på den for å starte en kopieringsjobb i farger.

Svart-hvitt-kopiknapp Trykk på den for å starte en kopieringsjobb i svart-hvitt. Merk: For å øke antall fargekopier, trykker du på ønsket knapp flere ganger.

# **Skjermikoner**

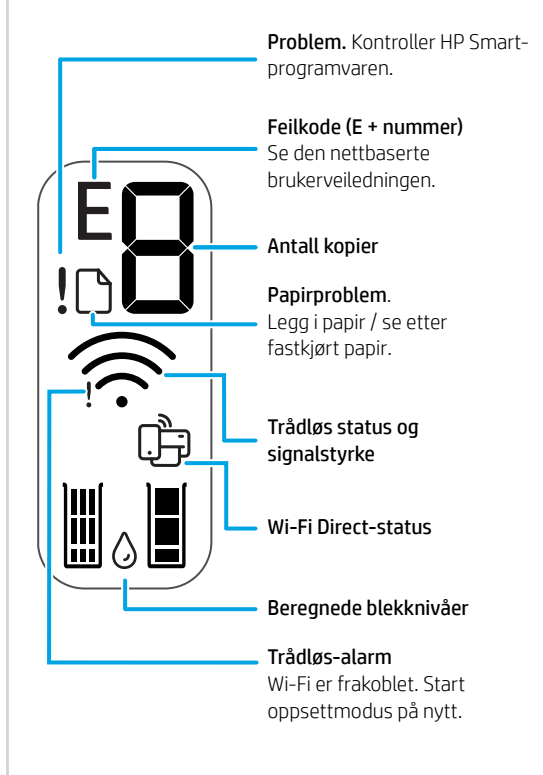

### **Hjelp og tips til Wi-Fi og tilkobling**

Hvis programvaren ikke finner skriveren under oppsettet, sjekker du følgende forhold for å løse problemet.

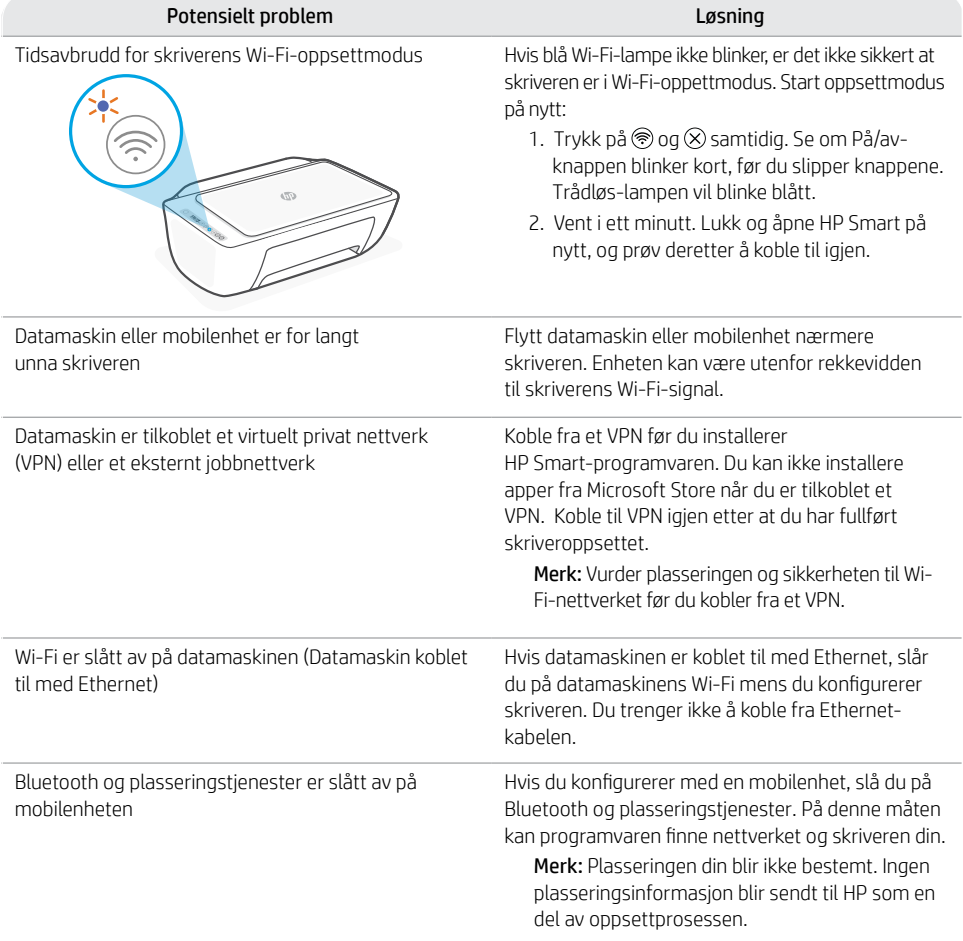

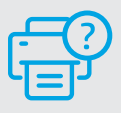

### **Hjelp og støtte**

For skriverinformasjon, feilsøking og videoer, kan du besøke skriverens nettsted for støtte.

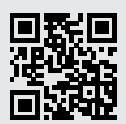

**[hp.com/support](https://www.hp.com/support)**

Opplysningene som fremkommer her kan endres uten forvarsel.

# **Printerfunktioner**

- 1 Papirbakke
- 2 Scanner
- 3 Kontrolpanel
- 4 Blækpatrondæksel
- 5 Forlænger til udskriftsbakke
- 6 Udskriftsbakke

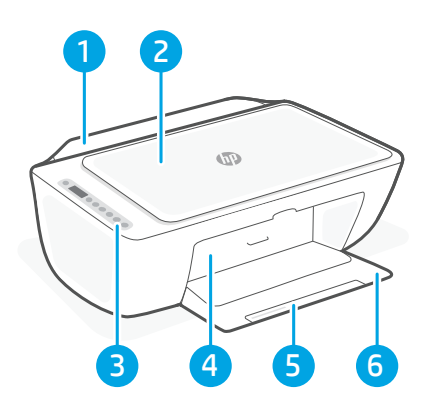

# **Kontrolpanel**

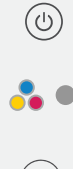

 $\mathbb{G}$ 

G

 $(\widetilde{\gg})$ 

Afbryderknap Tryk på knappen for at tænde/slukke printeren.

Indikator for blækadvarsel Viser lav blæktilstand eller blækpatronproblemer.

Knappen Annuller Tryk for at afbryde den aktuelle handling.

Knappen/-indikatoren Fortsæt Tryk, når den lyser for at fortsætte et job.

Knap/indikator for oplysninger Tryk for at udskrive printerhistorik indstillinger og status.

Knap/indikator for trådløs Viser status på den trådløse forbindelse. Forbundet, når knappen konstant lyser blåt. Blinker, når printeren ikke er tilsluttet eller er i opsætningstilstand.

Knappen Farvekopi Tryk på for at starte et farvekopijob.

Knappen Sort/hvid kopi Tryk på for at starte et sort/hvid-kopijob. Bemærk: Øg antallet af kopier ved at trykke på knappen flere gange.

# **Skærmikoner**

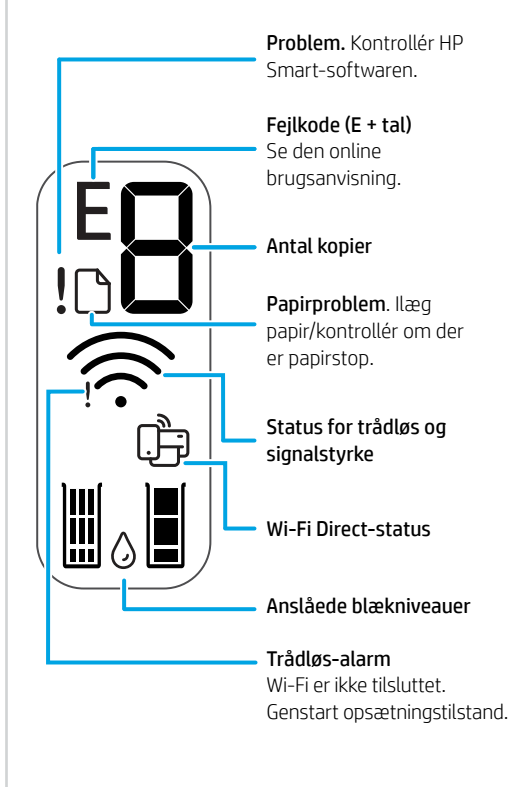

### **Hjælp og tips til oprettelse af forbindelse til Wi-Fi**

Hvis softwaren ikke kan finde din printer i forbindelse med opsætningen, skal du tjekke følgende forhold for at løse problemet.

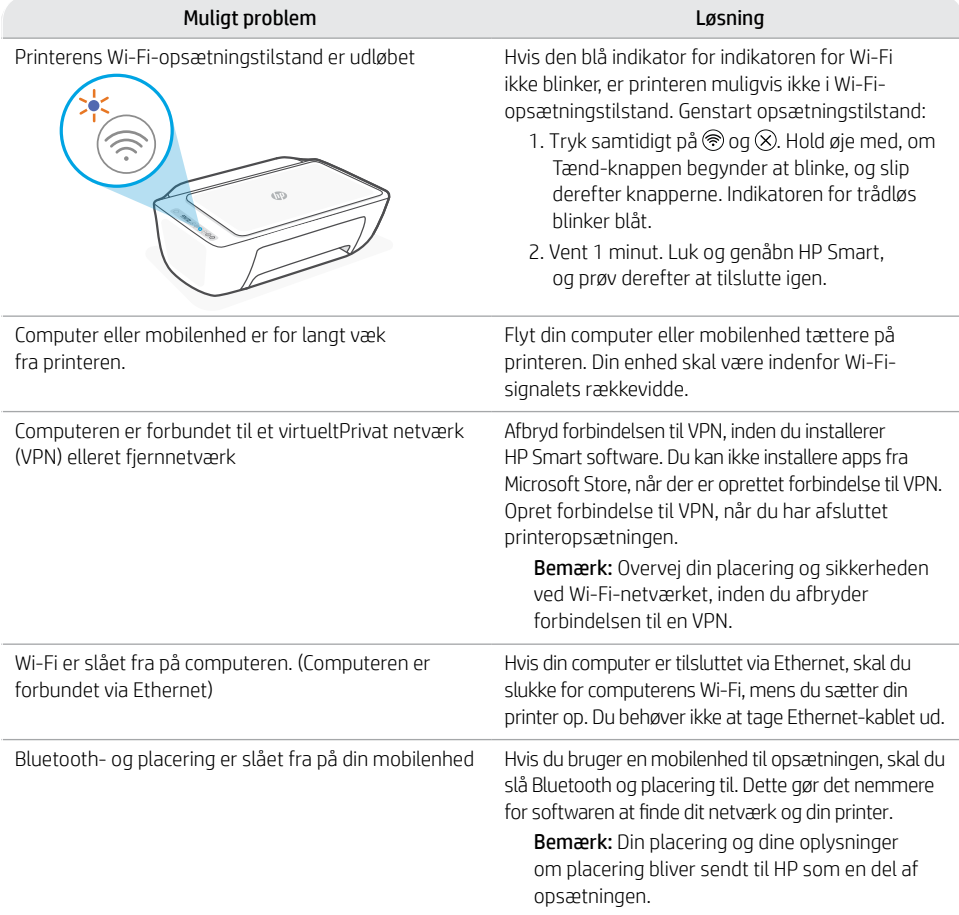

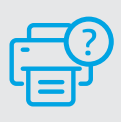

#### **Hjælp og support**

Gå til printer-supportwebstedet for at fejlfinde, se videoer og finde oplysninger om printeren.

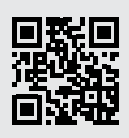

**[hp.com/support](https://www.hp.com/support)**

Dansk

# **Printeri funktsioonid**

- 1 Sisendsalv
- 2 Skanner
- 3 Juhtpaneel
- 4 Kasseti juurdepääsuluuk
- 5 Väljundsalve pikendi
- 6 Väljundsalv

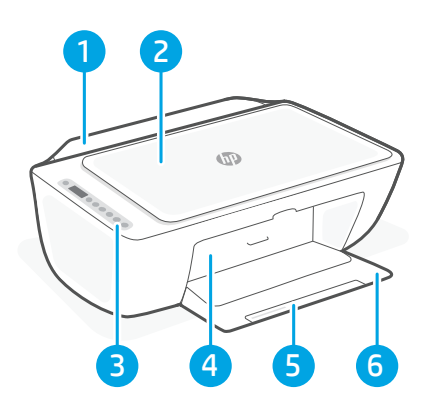

# **Juhtpaneel**

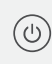

Toitenupp: Vajutage printeri sisse/ välja lülitamiseks.

Tindihoiatuse märgutuli Annab märku tindi lõppemisest või prindikasseti tõrkest.

Katkesta nupp Vajutage seda praeguse toimingu peatamiseks.

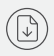

 $(i)$ 

 $(\Rrightarrow$ 

Jätkamise nupp/tuli ajutage töö jätkamiseks siis, kui tuli põleb.

Teabe nupp/tuli Vajutage printeri kokkuvõtte printimiseks seaded ja olek.

Traadita nupp/tuli Näitab traadita ühenduse olekut. Ühendatud, kui tuli on pidev sinine. Vilgub, kui printer ei ole ühendatud või on seadistusrežiimis.

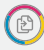

Värvikoopia nupp Vajutage nuppu värvilise paljundustöö alustamiseks.

Mustvalge koopia nupp Vajutage nuppu mustvalge paljundustöö alustamiseks. Märkus: Koopiate arvu suurendamiseks vajutage soovitud

nuppu mitu korda.

# **Kuvatavad ikoonid**

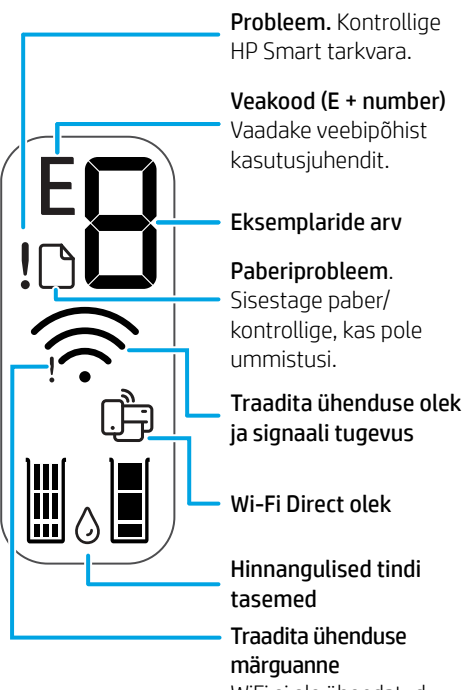

WiFi ei ole ühendatud. Taaskäivita seadistusrežiim.

Tulede ja vigade kohta lisateabe saamiseks külastage aadressi **[hp.com/support](https://www.hp.com/support)**

### **Abi ja näpunäited WiFi ja ühenduvuse kohta**

Kui tarkvara ei leia seadistamise ajal teie printerit, kontrollige probleemi lahendamiseks järgmisi tingimusi.

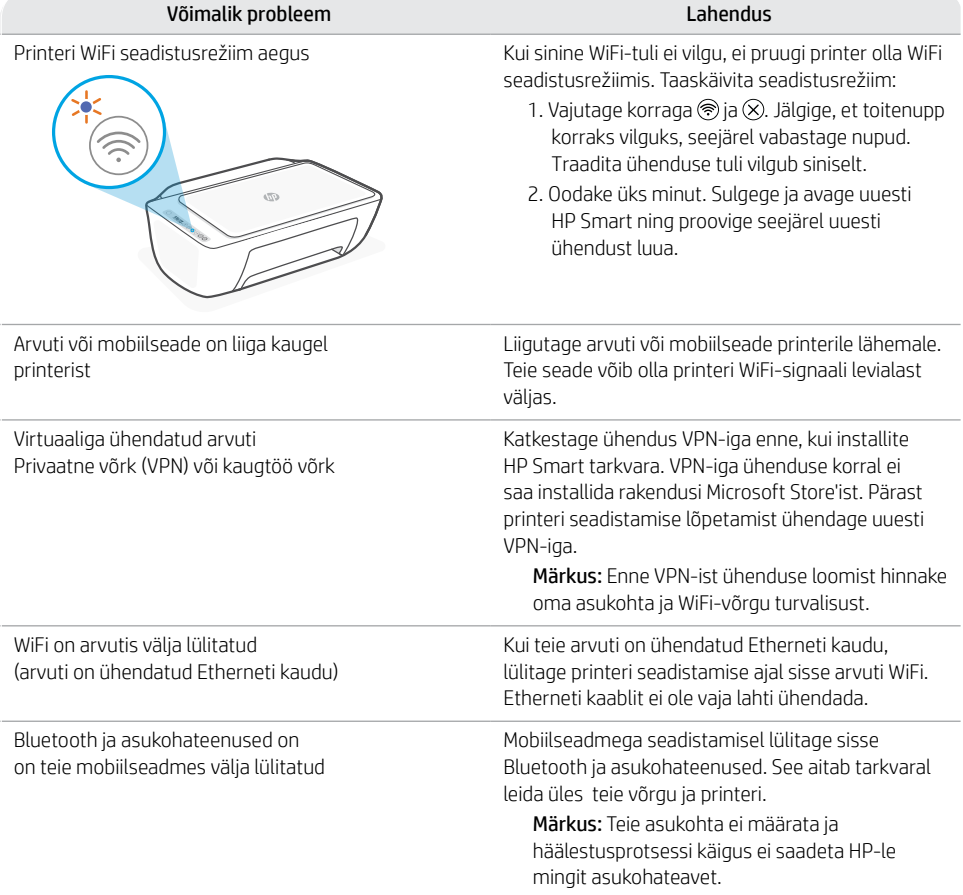

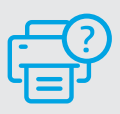

#### **Abi ja tugiteenused**

Printeriteabe, tõrkeotsingu ja videote leidmiseks külastage printeri tugiteenuste veebilehte.

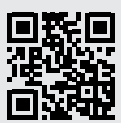

# **Spausdintuvo ypatybės**

- Ivesties dėklas
- 2 Skaitytuvas
- 3 Valdymo skydelis
- 4 Kasečių priežiūros dangtelis
- 5 Išvesties dėklo ilgintuvas
- 6 Išvesties dėklas

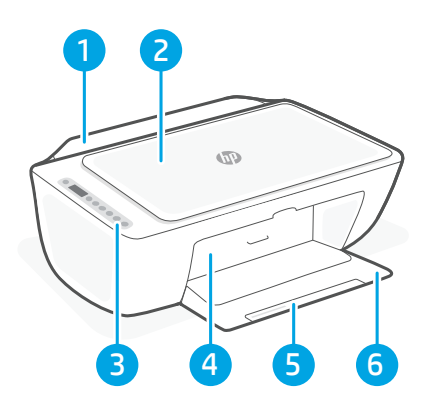

# **Valdymo skydelis**

Mygtukas Maitinimas Paspauskite, kad ijungtumėte ar išjungtumėte spausdintuvą. Lemputė Žemas rašalo lygis rodo, kad baigiasi rašalas arba yra kasetės problemų. Mygtukas Atšaukti paspauskite, norėdami sustabdyti vykdomą operaciją. Mygtukas / lemputė Testi Norėdami testi užduotį, paspauskite, kai dega lemputė. Mygtukas / lemputė Informacija T Paspauskite norėdami atspausdinti spausdintuvo nustatymų ir būsenos apžvalgą. Mygtukas / lemputė Belaidis ryšys  $(\widehat{\mathbb{Z}})$ Rodo belaidžio ryšio būseną. Prisijungus indikatorius šviečia mėlyna spalva. Mirksi, kai spausdintuvas atsijungęs ar sąrankos režime. Mygtukas Spalvotas kopijavimas Paspauskite spalvoto kopijavimo užduočiai pradėti. Mygtukas Nespalvotas kopijavimas Paspauskite nespalvoto kopijavimo užduočiai pradėti. Pastaba. Norėdami padidinti kopijų skaičių, nuspauskite norimą mygtuką keletą kartų.

# **Ekrano piktogramos**

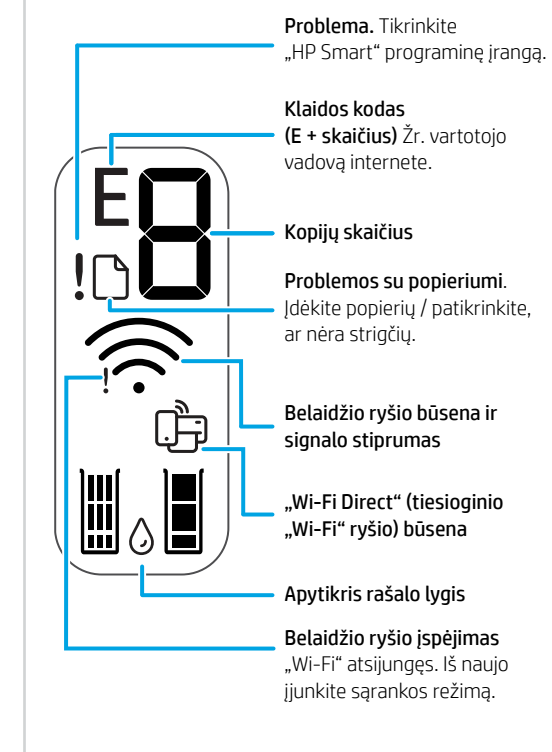

# Lietuvių kalba Lietuvių kalba

### **"Wi-Fi" ryšio ir jungiamumo pagalba ir patarimai**

Jei programinei įrangai sąrankos metu nepavyksta rasti spausdintuvo, patikrinkite šias sąlygas, kad išspręstumėte problemą.

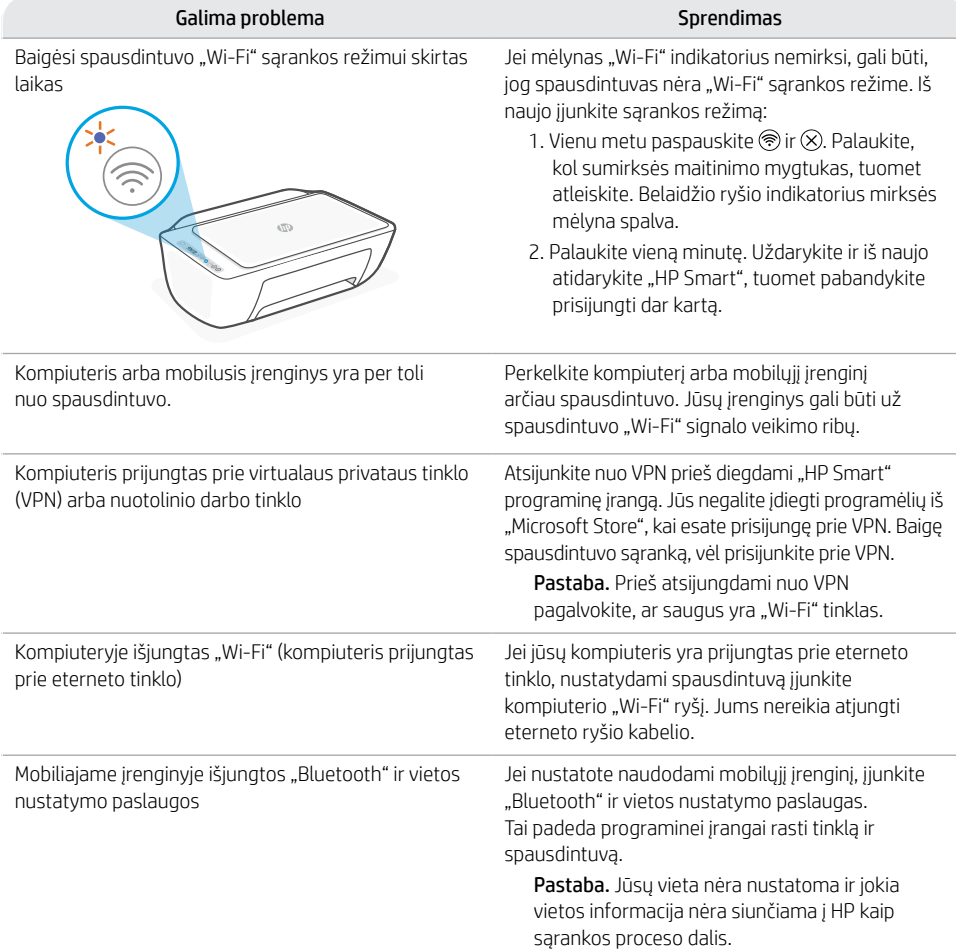

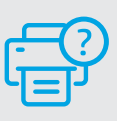

#### **Pagalba ir palaikymas**

Norėdami gauti informacijos apie spausdintuvą, trikčių šalinimą bei mokomuosius vaizdo įrašus, apsilankykite spausdintuvo pagalbos svetainėje.

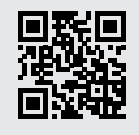

# **Printera funkcijas**

- 1 Papīra padeves tilpne
- 2 Skeneris
- 3 Vadības panelis
- 4 Kasetņu piekļuves lūka
- 5 Izvades teknes pagarinātājs
- 6 Izvades tekne

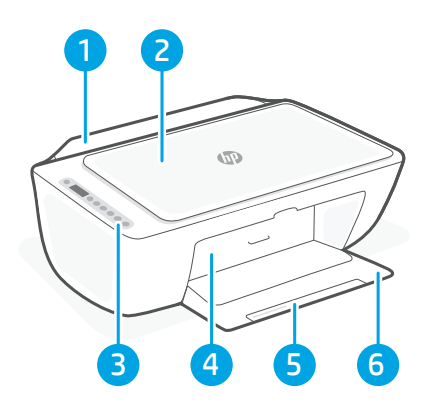

# **Vadības panelis**

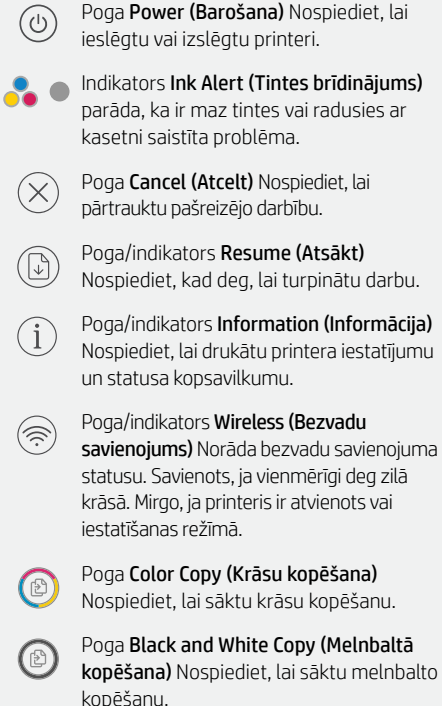

Piezīme. Lai palielinātu eksemplāru skaitu, nospiediet nepieciešamo pogu vairākas reizes.

# **Displeja ikonas**

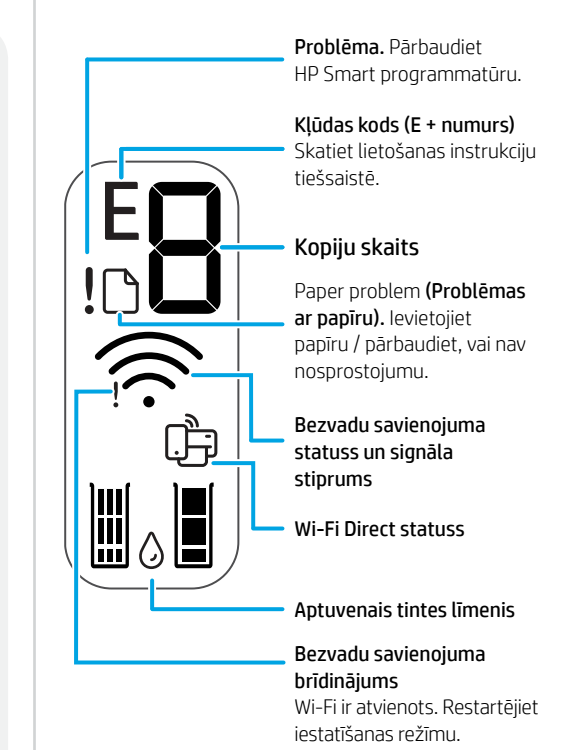

Papildinformāciju par indikatoriem un kļūdām skatiet šeit: **[hp.com/support](https://www.hp.com/support)**

#### **Palīdzība un padomi par Wi-Fi un savienojamību**

Ja programmatūra iestatīšanas laikā nevar atrast printeri, pārbaudiet tālāk sniegtos nosacījumus, lai novērstu problēmu.

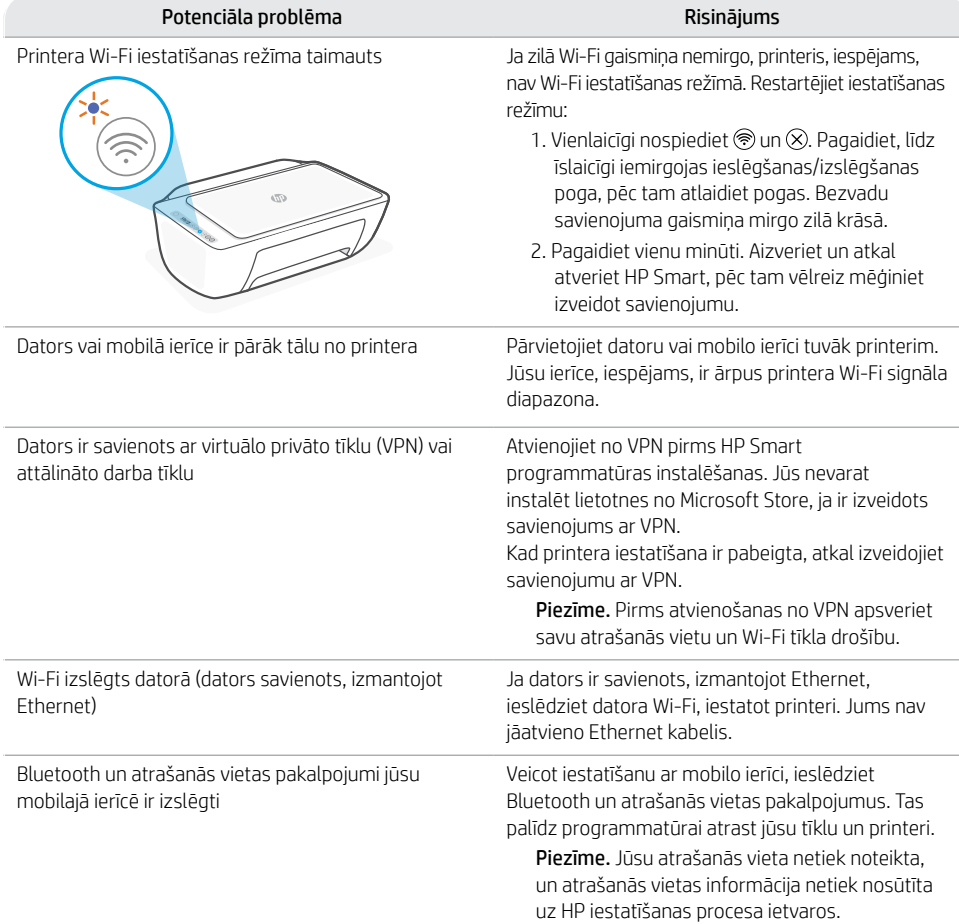

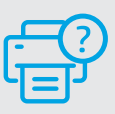

#### **Palīdzība un atbalsts**

Informāciju par printeri, problēmu novēršanu un video skatiet printera atbalsta vietnē.

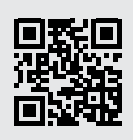

# **تعليمات ونصائح حول Fi-Wi وإماكنية االتصال**

إذا لم يتمكن البرنامج من العثور على طابعتك أثناء اإلعداد، فتحقق من الشروط التالية لحل المشلكة.

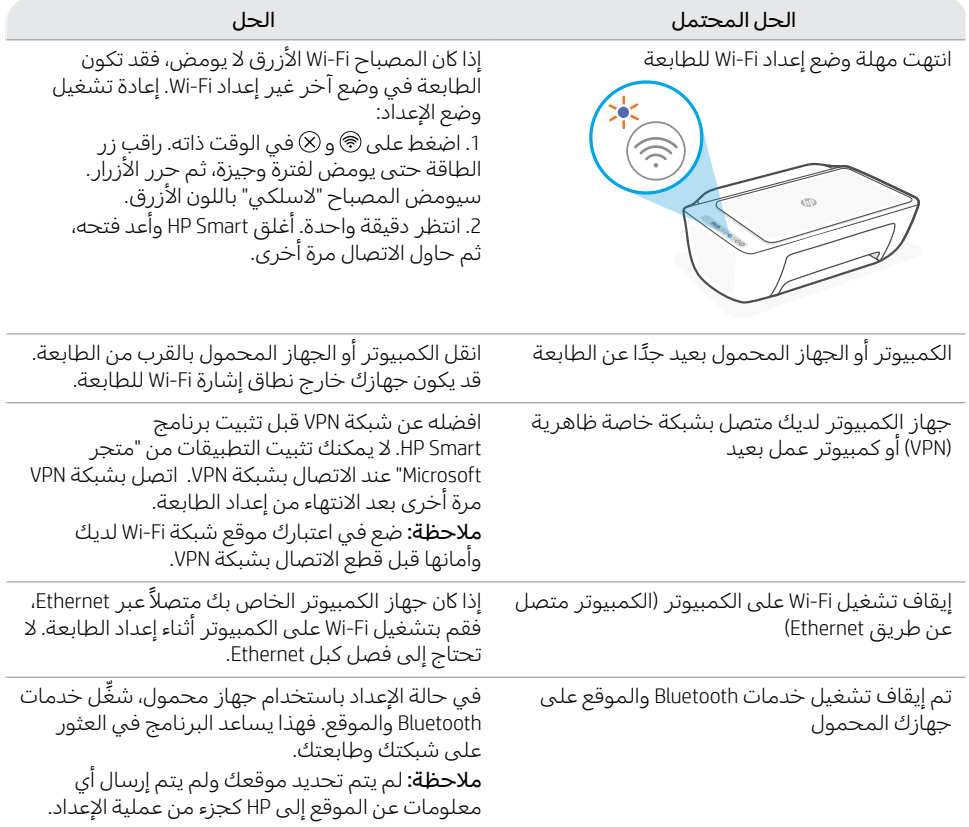

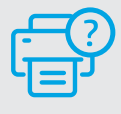

### **التعليمات والدعم**

للحصول على معلومات الطابعة واستكشاف األخطاء وإصالحها ومقاطع الفيديو، قم بزيارة موقع ويب دعم الطابعة.

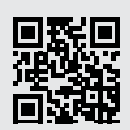

**[hp.com/support](https://www.hp.com/support)**

المعلومات الواردة هنا عرضة للتغيير دون إشعار.

# **ميزات الطابعة**

- 1 درج الإدخال
- 2 الماسحة الضوئية
	- 3 لوحة التحكم
- 4 باب الوصول إلى الخراطيش
- <mark>5</mark> موسِّع درج استقبال المطبوعات
	- 6 درج اإلخراج

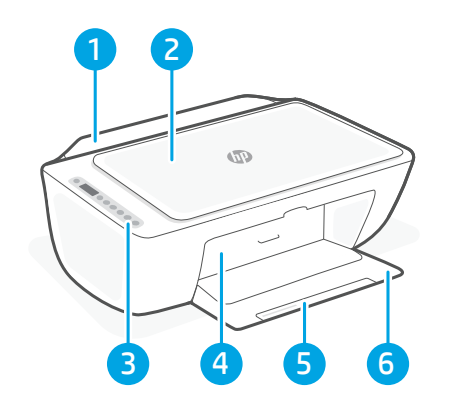

# **لوحة التحكم**

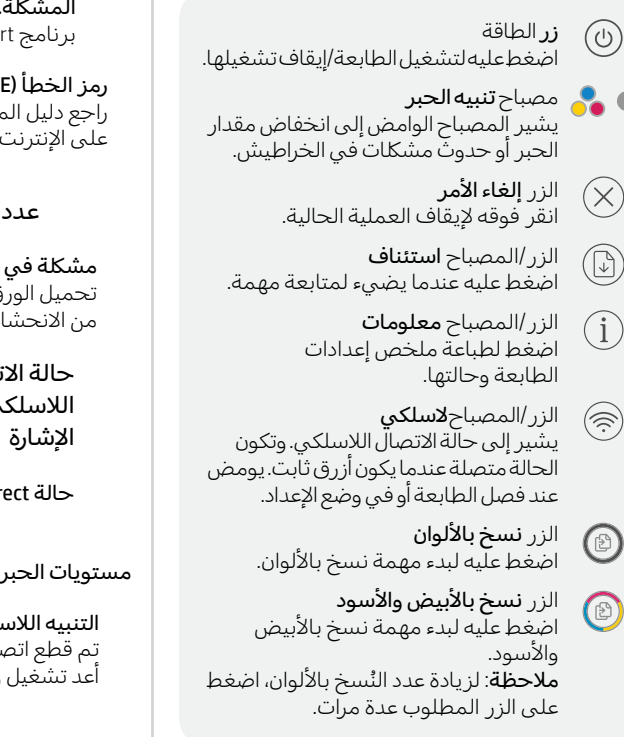

# **أيقونات العرض**

المشلكة. افحص .HP Smart برنامج رمز الخطأ (E + الرقم) راجع دليل المستخدم على الإنترنت. عدد النَسخ مشلكة في الورق. تحميل الورق/تحقق .. -<br>من الانحشارات. حالة الاتصال الالسلكي وقوة Wi-Fi Direct حالة Ш مستويات الحبر المقدرة التنبيه الالسلكي تم قطع اتصال Fi-Wi. أعد تشغيل وضع اإلعداد.

للحصول على مزيد من المعلومات حول المصابيح واألخطاء، زر موقع **[support/com.hp](https://www.hp.com/support)**

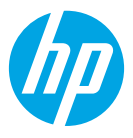

© Copyright 2021 HP Development Company, L.P.

Microsoft and Windows are either registered trademarks or trademarks of Microsoft Corporation in the United Stated and/or other countries. Mac, OS X, macOS, and AirPrint are trademarks of Apple Inc., registered in the U.S. and other countries. Android is a trademark of Google LLC. iOS is a trademark or registered trademark of Cisco in the U.S. and other countries and is used under license.

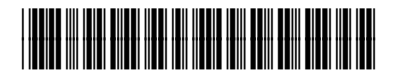

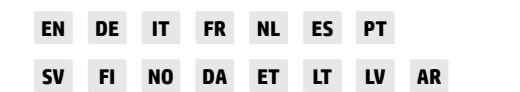

Printed in China Imprimé en Chine

3XV18-90041